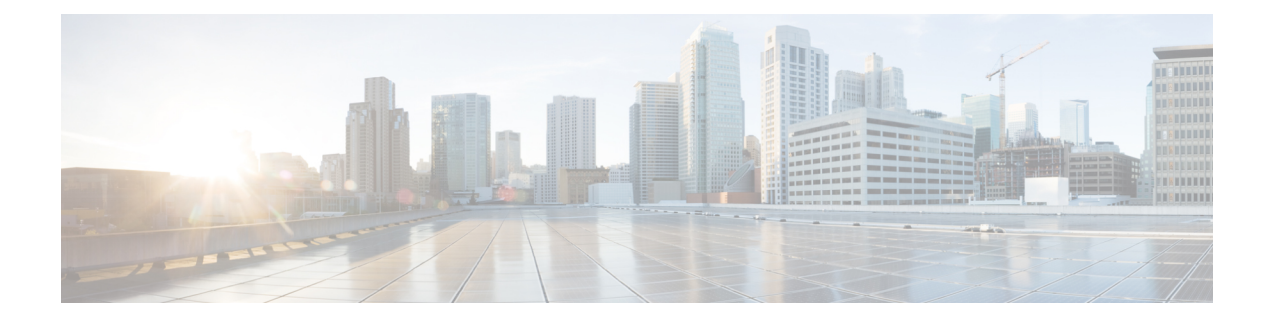

# **Cisco Elastic Services Controller** の **Cisco Cloud Services Platform 2100**へのインストー ル

この章では、CSP 2100 に Cisco Elastic Services Controller をインストールする手順について説明 します。この章は次のセクションで構成されています。

- [前提条件](#page-0-0) (1 ページ)
- Elastic Services Controller インスタンスの CSP 2100 [ヘのインストール](#page-0-1) (1 ページ)
- CSP 2100 [のサンプルファイルで使用される変数リスト](#page-10-0) (11 ページ)

## <span id="page-0-0"></span>前提条件

CSP2100でESCインスタンスのインストールを開始するための前提条件は、次のとおりです。

- 仮想 CPU : 4 基 (最小)
- メモリ:8 GB
- ディスクサイズ:30 GB

# <span id="page-0-1"></span>**Elastic Services Controller** インスタンスの **CSP 2100** ヘのイ ンストール

前提条件のセクションに記載されたタスクを完了すると、次の手順を使用して、CSP 2100 で ESC インスタンスを展開および起動できます。次に、CSP 2100 で使用可能な別の展開方法を 3 つ示します。

- シングルインターフェイスとデュアルインターフェイスを使用した ESC
- ESC HA アクティブ/スタンバイのインストール

CSP2100のサンプルファイルで使用される変数のリストについては、CSP2100[のサンプルファ](#page-10-0) [イルで使用される変数リスト](#page-10-0) (11 ページ) を参照してください。

### シングルインターフェイスとデュアルインターフェイスを使用した **ESC**

CSP に ESC をインストールするには、day0 設定ファイルとして次の形式でユーザデータを作 成する必要があります。

day0ファイルを設定ドライブおよびユーザデータとして記述するシングルインターフェイスの 例を次に示します。

```
#cloud-config
users:
 - name: admin # The user's login name
  gecos: admin # The user name's real name
  groups: esc-user # add admin to group esc-user
  passwd: $6$saltsalt$9PDBehueUG4XTLEj6BFZA5MDGh/XeQ6QPbf9HYLU3RifHj1
                        # The hash -- not the password itself -- of the password you
want
                                   to use for this user. You can generate a safe hash
via:
                                       mkpasswd --method=SHA-512 --rounds=4096
  lock-passwd: false # Defaults to true. Lock the password to disable password login
                        # Set to false if you want to password login
  homedir: /home/admin # Optional. Set to the local path you want to use. Defaults to
/home/<username>
  sudo: ALL=(ALL) ALL # Defaults to none. Set to the sudo string you want to use
ssh_pwauth: True # Defaults to False. Set to True if you want to enable password
authentication for sshd.
write files:
# ESC Configuration
- path: /opt/cisco/esc/esc-config/esc-config.yaml
 content: |
   resources:
     confd:
       init_aaa_users:
        - key: c3NoLXJzYSBBQUFBQjNOemFDMXljMkVBQUF
         passwd: $6$rounds=4096$adWFd7LUn2PEUPWtWPl5tCD7pO9bae672T1
       option: start-phase0
      escmanager:
       open_ports:
        - '8080'
        - 18443url:
       - http://0.0.0.0:8080/ESCManager
       - https://0.0.0.0:8443/ESCManager
      esc_service:
       type: group
# Params
- path: /opt/cisco/esc/esc-config/esc_params.conf
  content: |
    default.active_vim=CSP
    default.enable cascade deletion=true
# Networking
- path: /etc/sysconfig/network-scripts/ifcfg-eth0
  content: |
   DEVICE="eth0"
   BOOTPROTO="none"
   ONBOOT="yes"
   TYPE="Ethernet"
   USERCTL="yes"
   IPADDR="VAR_NETWORK0_IPADDR"
```

```
NETMASK="VAR_NETWORK0_NETMASK"
   GATEWAY="VAR_NETWORK0_GATEWAY"
   DEFROUTE="yes"
   NM_CONTROLLED="no"
    IPV6INIT="no"
    IPV4_FAILURE_FATAL="yes"
bootcmd:
- [ cloud-init-per, once, disable ipv6 eth0, sh, -c, "echo net.ipv6.conf.eth0.disable ipv6
 = 1 >> /etc/sysctl.conf"]
- [ cloud-init-per, once, update_host_name, sh, -c, "echo VAR LOCAL HOSTNAME >>
/etc/hostname && hostnamectl set-hostname VAR_LOCAL_HOSTNAME"]
- [ cloud-init-per, once, update hosts, sh, -c, "echo 127.0.0.1 VAR LOCAL HOSTNAME >>
/etc/hosts"]
- [ cloud-init-per, once, add name server, sh, -c, "echo nameserver VAR NAMESERVER IP
>> /etc/resolv.conf"]
- [ cloud-init-per, once, add_ntp_server, sh, -c, "echo server VAR_NTP_SERVER iburst >>
/etc/ntp.conf"]
- [ cloud-init-per, once, enable ecdsa-sha2-nistp521, sh, -c, "/usr/bin/ssh-keygen -f
/etc/ssh/ssh_host_ecdsa_521_key -t ecdsa -b 521 -N ''"]
- [ cloud-init-per, once, enable ecdsa-sha2-nistp384, sh, -c, "/usr/bin/ssh-keygen -f
/etc/ssh/ssh_host_ecdsa_384_key -t ecdsa -b 384 -N ''"]
- [ cloud-init-per, once, enable ssh_rsa, sh, -c, "sed -i '/ssh host rsa key/s/^#//g'
/etc/ssh/sshd_config"]
runcmd:
- [ cloud-init-per, once, apply network config, sh, -c, "systemctl restart network"]
- [ cloud-init-per, once, stop chronyd, sh, -c, "systemctl stop chronyd;systemctl disable
chronyd"]
- [ cloud-init-per, once, start ntp, sh, -c, "systemctl enable ntpd;systemctl start
ntpd"]
- [ cloud-init-per, once, set timezone, sh, -c, "timedatectl set-timezone VAR TIMEZONE"]
- [ cloud-init-per, once, confd keygen root, sh, -c, "/usr/bin/escadm confd keygen --user
root"]
- [ cloud-init-per, once, confd_keygen_admin, sh, -c, "/usr/bin/escadm confd keygen
--user admin"]
- [ cloud-init-per, once, esc_service start, sh, -c, "chkconfig esc service on && service
esc service start"] # You must include this line
day0ファイルを設定ドライブおよびユーザデータとして記述するデュアルインターフェイスの
例を次に示します。
ESC では、静的 IPv4 を使用してイーサネットベースの物理ネットワークデバイスを設定でき
ます。
#cloud-config
users:
 - name: admin # The user's login name
  gecos: admin # The user name's real name
  groups: esc-user # add admin to group esc-user
  passwd: $6$saltsalt$9PDBehueUG4XTLEj6BFZA5MDGh/XeQ6QPbf9HYLU3RifHj1
                       # The hash -- not the password itself -- of the password you
want
                                   to use for this user. You can generate a safe hash
via:
                                       mkpasswd --method=SHA-512 --rounds=4096
  lock-passwd: false # Defaults to true. Lock the password to disable password login
                       # Set to false if you want to password login
  homedir: /home/admin # Optional. Set to the local path you want to use. Defaults to
home/\langleusername\ranglesudo: ALL=(ALL) ALL # Defaults to none. Set to the sudo string you want to use
ssh_pwauth: True # Defaults to False. Set to True if you want to enable password
authentication for sshd.
write files:
# ESC Configuration
```

```
- path: /opt/cisco/esc/esc-config/esc-config.yaml
  content: |
   resources:
     confd:
        init aaa users:
        - key: c3NoLXJzYSBBQUFBQjNOemFDMXljMkVBQUF
          passwd: $6$rounds=4096$adWFd7LUn2PEUPWtWPl5tCD7pO9bae672T1
       option: start-phase0
      escmanager:
       open_ports:
         - '8080'
        - 18443url:
        - http://0.0.0.0:8080/ESCManager
       - https://0.0.0.0:8443/ESCManager
      esc_service:
        type: group
# Params
- path: /opt/cisco/esc/esc-config/esc_params.conf
  content: |
    default.active_vim=CSP
   default.enable cascade deletion=true
# Networking
- path: /etc/sysconfig/network-scripts/ifcfg-eth0
 content: |
   DEVICE="eth0"
   BOOTPROTO="none"
   ONBOOT="yes"
   TYPE="Ethernet"
   USERCTL="yes"
   IPADDR="VAR_NETWORK0_IPADDR"
   NETMASK="VAR_NETWORK0_NETMASK"
   GATEWAY="VAR_NETWORK0_GATEWAY"
   DEFROUTE="yes"
   NM_CONTROLLED="no"
   IPV6INIT="no"
   IPV4_FAILURE_FATAL="yes"
- path: /etc/sysconfig/network-scripts/ifcfg-eth1
  content: |
   DEVICE="eth1"
   BOOTPROTO="none"
   ONBOOT="yes"
   TYPE="Ethernet"
   USERCTL="yes"
   IPADDR="VAR_NETWORK1_IPADDR"
   NETMASK="VAR_NETWORK1_NETMASK"
   GATEWAY="VAR_NETWORK1_GATEWAY"
   DEFROUTE="no"
   NM_CONTROLLED="no"
    IPV6INIT="no"
   IPV4_FAILURE_FATAL="yes"
bootcmd:
- [ cloud-init-per, once, disable ipv6 eth0, sh, -c, "echo net.ipv6.conf.eth0.disable ipv6
 = 1 >> /etc/sysctl.conf"]
- [ cloud-init-per, once, update host name, sh, -c, "echo VAR LOCAL HOSTNAME >>
/etc/hostname && hostnamectl set-hostname VAR_LOCAL_HOSTNAME"]
- [ cloud-init-per, once, update_hosts, sh, -c, "echo 127.0.0.1 VAR LOCAL HOSTNAME >>
/etc/hosts"]
- [ cloud-init-per, once, add name server, sh, -c, "echo nameserver VAR NAMESERVER IP
>> /etc/resolv.conf"]
 [ cloud-init-per, once, add ntp server, sh, -c, "echo server VAR NTP SERVER iburst >>
/etc/ntp.conf"]
- [ cloud-init-per, once, enable ecdsa-sha2-nistp521, sh, -c, "/usr/bin/ssh-keygen -f
/etc/ssh/ssh_host_ecdsa_521_key -t ecdsa -b 521 -N ''"]
```

```
- [ cloud-init-per, once, enable ecdsa-sha2-nistp384, sh, -c, "/usr/bin/ssh-keygen -f
/etc/ssh/ssh_host_ecdsa_384_key -t ecdsa -b 384 -N ''"]
- [ cloud-init-per, once, enable ssh_rsa, sh, -c, "sed -i '/ssh_host_rsa_key/s/^#//g'
/etc/ssh/sshd_config"]
runcmd:
- [ cloud-init-per, once, apply network config, sh, -c, "systemctl restart network"]
- [ cloud-init-per, once, stop chronyd, sh, -c, "systemctl stop chronyd;systemctl disable
chronyd"]
- [ cloud-init-per, once, start ntp, sh, -c, "systemctl enable ntpd;systemctl start
ntpd"]
- [ cloud-init-per, once, set timezone, sh, -c, "timedatectl set-timezone VAR TIMEZONE"]
- [ cloud-init-per, once, confd keygen root, sh, -c, "/usr/bin/escadm confd keygen --user
root"]
- [ cloud-init-per, once, confd keygen admin, sh, -c, "/usr/bin/escadm confd keygen
--user admin"]
- [ cloud-init-per, once, esc service start, sh, -c, "chkconfig esc service on && service
esc service start"] # You must include this line
```
### **day0** ファイルで使用する **ESC** パスワードの作成

Cloud-Init day0 ファイルを使用して ESC インスタンスを展開する場合、パスワードは、プレー ンテキストではなくハッシュとして渡す必要があります。

ハッシュ化されたパスワードを作成するには、mkpasswdツールを使用します。次に、mkpasswd ツールを使用して、ハッシュ化されたパスワードを作成する例を示します。

~\$ mkpasswd --method=SHA-512 --rounds=4096

```
Password:
```
\$6\$rounds=4096\$Yo11pRsFO\$iT5SGMJ6z8WEnmj8TKMdInblgWeb/UChmrsQs3aspx8j.yUuuhxKk2XScOkerWWxpqD5F0sLfC5kzT5t2xGkL1

#### 手順

### ステップ **1 CSP** へのユーザデータファイルのアップロード

ESC を展開するには、ユーザデータファイルをまず CSP ノードにアップロードする必要があ ります。

(注) イメージとday0ファイルをアップロードするパスは、次のとおりです。/osp/repository

scp user-data-esc admin@<CSP\_IP\_ADDRESS>:/osp/repository

### ステップ **2 ESC VM** の展開

ESC VM をホストする CSP ノードに送信されるように設定を編集する必要があります。

次に、シングルインターフェイス用の展開データモデルを示します。デュアルインターフェイ スの場合は、2 つのインターフェイスがあります。<name>ESC-SA-2-IF</name>

```
<?xml version="1.0"?>
<services xmlns="http://www.cisco.com/ns/test/service">
  <service>
    <name>VAR_SERVICE_NAME</name>
    \langle \text{memory}>8192\langle / \text{memory}> \langle !-- \text{minimum} 8G -->
    <numcpu>4</numcpu> <!-- minimum 4 -->
    <disk_size>30.0</disk_size> <!-- minimum 30G -->
    <disk-resize>true</disk-resize>
    \langleiso name>ESC-5 0 0 xxx\langleiso name> \langle!-- the name of the ESC image already on the CSP
 --<power>on</power>
```

```
<ip>172.20.117.40</ip>
    <!-- add the ip for display in the CSP web/console interfaces -->
    <vnc_password>password1</vnc_password>
    <!-- to secure the VNC console session -->
    <vnics>
      <!-- This interface aligns with eth0 in the user-data file -->
      <vnic>
       <nic>0</nic>
       <vlan>1</vlan>
       <tagged>false</tagged>
       <type>access</type>
        <passthrough_mode>none</passthrough_mode>
       <model>virtio</model>
       <network_name>VAR_NETWORK0_NAME</network_name>
      </vnic>
      <!-- This interface aligns with eth1 in the user-data file -->
      <!-- If not using 2 interfaces, this vnic block can be removed -->
      <vnic>
       <nic>1</nic>
       <vlan>1</vlan>
       <tagged>false</tagged>
       <type>access</type>
        <passthrough_mode>none</passthrough_mode>
       <model>virtio</model>
       <network_name>VAR_NETWORK1_NAME</network_name>
      </vnic>
    </vnics>
    <disk_type>ide</disk_type>
    <day0_filename>user-data-esc</day0_filename> <!-- this name MUST match the name of
the file that was copied to the CSP -->
   <day0-dest-filename>user-data</day0-dest-filename> <!-- mandatory value -->
    <day0-volume-id>cidata</day0-volume-id> <!-- mandatory value -->
  </service>
</services>
```
### ステップ **3** 設定の送信

(ConfD 付属の) Netconf コンソールを使用して、CSP ノードで ESC を展開します。

\$ netconf-console --port=2022 --host=<CSP\_IP\_ADDRESS> --user=CSP\_ADMIN\_USERNAME --password=CSP\_ADMIN\_PASSWORD --edit-config=deployESCHA1.xml

HA の場合は、2 番目の ESC の設定を使用してコマンドを繰り返します。

### ステップ **4 VIM** コネクタの設定

ESC が起動したら、VIM コネクタを設定します。

CSP に ESC をインストールする場合、デフォルトでは VIM コネクタは追加されません。VNF を管理するには、VIM コネクタを作成する必要があります。

### ステップ **5 VIM** コネクタの追加

インストール後のVIMコネクタの設定、およびVIMコネクタの管理の詳細については、『*Cisco Elastic Services Controller User Guide*』の「Managing VIM Connectors」を参照してください。

### **ESC HA** アクティブ**/**スタンバイのインストール

CSP に ESC をインストールするには、day0 設定ファイルとして次の形式でユーザデータを作 成する必要があります。HAの場合は、VMごとに1つのファイルを作成する必要があります。

day0 ファイルで使用する ESC パスワードの作成については、「**day0** ファイルで使用する **ESC** パスワードの作成」のセクションを参照してください。

次に、設定ドライブおよびユーザデータとして day0 ファイルを記述するノード 1 に ESC HA アクティブ/スタンバイをインストールする例を示します。

```
user-data sample - HA Node 1
#cloud-config
users:
 - name: admin # The user's login name
  gecos: admin # The user name's real name
  groups: esc-user # add admin to group esc-user
  passwd: $6$saltsalt$9PDBehueUG4XTLEj6BFZA5MDGh/XeQ6QPbf9HYLU3RifHj1
                        # The hash -- not the password itself -- of the password you
want
                                   to use for this user. You can generate a safe hash
via:
                                       mkpasswd --method=SHA-512 --rounds=4096
   lock-passwd: false # Defaults to true. Lock the password to disable password login
                        # Set to false if you want to password login
  homedir: /home/admin # Optional. Set to the local path you want to use. Defaults to
/home/<username>
  sudo: ALL=(ALL) ALL # Defaults to none. Set to the sudo string you want to use
ssh pwauth: True # Defaults to False. Set to True if you want to enable password
authentication for sshd.
write files:
# ESC Configuration
- path: /opt/cisco/esc/esc-config/esc-cfg.yaml
  content: |
   ha:
     vri: VAR_NETWORK0_KADVRI
     mode: drbd
     vip: VAR_NETWORK0_KADVIP
     vif: eth0
     nodes:
     - ipaddr: VAR NETWORK0 IPADDR
     - ipaddr: VAR NETWORK0 IPADDR2
    confd:
     init aaa users:
      - name: admin
       passwd: $6$rounds=4096$adWFd7LUn2PEUPWtWPl5tCD7pO9bae672T1
     escmanager:
       open_ports:
        - 18080- 18443url:
        - http://0.0.0.0:8080/ESCManager
       - https://0.0.0.0:8443/ESCManager
    esc_service: {}
# Params
- path: /opt/cisco/esc/esc-config/esc_params.conf
  content: |
    default.active_vim=CSP
    default.enable_cascade_deletion=true
# Networking
```

```
- path: /etc/sysconfig/network-scripts/ifcfg-eth0
  content: |
   DEVICE="eth0"
   BOOTPROTO="none"
   ONBOOT="yes"
   TYPE="Ethernet"
   USERCTL="yes"
   IPADDR="VAR_NETWORK0_IPADDR"
   NETMASK="VAR_NETWORK0_NETMASK"
   GATEWAY="VAR_NETWORK0_GATEWAY"
   DEFROUTE="yes"
   IPV6INIT="no"
   IPV4_FAILURE_FATAL="yes"
bootcmd:
- [ cloud-init-per, once, disable ipv6 eth0, sh, -c, "echo net.ipv6.conf.eth0.disable ipv6
 = 1 >> /etc/sysctl.conf"]
- [ cloud-init-per, once, update host name, sh, -c, "echo VAR LOCAL HOSTNAME >>
/etc/hostname && hostnamectl set-hostname VAR_LOCAL_HOSTNAME"]
- [ cloud-init-per, once, update hosts, sh, -c, "echo 127.0.0.1 VAR LOCAL HOSTNAME >>
/etc/hosts"]
- [ cloud-init-per, once, add_name_server, sh, -c, "echo nameserver VAR_NAMESERVER_IP
>> /etc/resolv.conf"]
- [ cloud-init-per, once, add ntp server, sh, -c, "echo server VAR NTP SERVER iburst >>
/etc/ntp.conf"]
- [ cloud-init-per, once, enable ecdsa-sha2-nistp521, sh, -c, "/usr/bin/ssh-keygen -f
/etc/ssh/ssh_host_ecdsa_521_key -t ecdsa -b 521 -N ''"]
- [ cloud-init-per, once, enable ecdsa-sha2-nistp384, sh, -c, "/usr/bin/ssh-keygen -f
/etc/ssh/ssh host ecdsa 384 key -t ecdsa -b 384 -N ''"]
- [ cloud-init-per, once, enable_ssh_rsa, sh, -c, "sed -i '/ssh_host_rsa_key/s/^#//q'
/etc/ssh/sshd_config"]
runcmd:
- [ cloud-init-per, once, apply network config, sh, -c, "systemctl restart network"]
- [ cloud-init-per, once, stop chronyd, sh, -c, "systemctl stop chronyd; systemctl disable
chronyd"]
- [ cloud-init-per, once, start_ntp, sh, -c, "systemctl enable ntpd;systemctl start
ntpd"]
- [ cloud-init-per, once, set timezone, sh, -c, "timedatectl set-timezone VAR TIMEZONE"]
- [ cloud-init-per, once, confd_keygen_root, sh, -c, "/usr/bin/escadm confd keygen --user
root"]
- [ cloud-init-per, once, confd keygen admin, sh, -c, "/usr/bin/escadm confd keygen
--user admin"]
- [ cloud-init-per, once, esc service start, sh, -c, "chkconfig esc service on && service
esc service start"] # You must include this line
```
### 手順

### ステップ **1 CSP** へのユーザデータファイルのアップロード

ESC を展開するには、ユーザデータファイルをまず CSP ノードにアップロードする必要があ ります。

(注) イメージとday0ファイルをアップロードするパスは、次のとおりです。/osp/repository

scp user-data-esc-ha-1 CSP ADMIN USERNAME@<CSP\_IP\_ADDRESS>:/osp/repository

scp user-data-esc-ha-2 CSP ADMIN USERNAME@<CSP\_IP\_ADDRESS>:/osp/repository

### ステップ **2 ESC VM** の展開

ESC VM をホストする CSP ノードに送信されるように設定を編集する必要があります。

```
次に、ノード 1 での ESC HA アクティブ/スタンバイの展開データモデルを示します。
deployESC-HA-1.xml
<?xml version="1.0"?>
<services xmlns="http://www.cisco.com/ns/test/service">
  <service>
    <name>VAR_SERVICE_NAME</name>
    <memory>8192</memory> <!-- minimum 8G -->
    <numcpu>4</numcpu> <!-- minimum 4 -->
    <disk_size>30.0</disk_size> <!-- minimum 30G -->
    <disk-resize>true</disk-resize>
   \langleiso name>ESC-5 0 0 xxx\langle/iso name> \langle!-- the name of the ESC image already on the CSP
 --<power>on</power>
    <ip>172.20.117.40</ip>
    <!-- add the ip for display in the CSP web/console interfaces -->
    <vnc_password>password1</vnc_password>
    <!-- to secure the VNC console session -->
    <vnics>
      <!-- This interface aligns with eth0 in the user-data file -->
     <vnic>
        <nic>0</nic>
        <vlan>1</vlan>
        <tagged>false</tagged>
        <type>access</type>
        <passthrough_mode>none</passthrough_mode>
        <model>virtio</model>
        <network_name>VAR_NETWORK0_NAME</network_name>
      </vnic>
      <!-- This interface aligns with eth1 in the user-data file -->
      <!-- If not using 2 interfaces, this vnic block can be removed -->
      <vnic>
        <nic>1</nic>
        <vlan>1</vlan>
        <tagged>false</tagged>
        <type>access</type>
        <passthrough_mode>none</passthrough_mode>
        <model>virtio</model>
        <network_name>VAR_NETWORK1_NAME</network_name>
      </vnic>
    </vnics>
    <disk_type>ide</disk_type>
    <day0_filename>user-data-esc</day0_filename> <!-- this name MUST match the name of
the file that was copied to the CSP -->
    <day0-dest-filename>user-data</day0-dest-filename> <!-- mandatory value -->
    <day0-volume-id>cidata</day0-volume-id> <!-- mandatory value -->
  </service>
</services>
```
### 次に、ノード 2 での ESC HA アクティブ/スタンバイの展開データモデルを示します。

```
deployESC-HA-2.xml
deployESC-HA-1.xml
<?xml version="1.0"?>
<services xmlns="http://www.cisco.com/ns/test/service">
  <service>
    <name>VAR_SERVICE_NAME</name>
    <memory>8192</memory> <!-- minimum 8G -->
    <numcpu>4</numcpu> <!-- minimum 4 -->
    <disk_size>30.0</disk_size> <!-- minimum 30G -->
    <disk-resize>true</disk-resize>
   <iso_name>ESC-5_0_0_xxx</iso_name> <!-- the name of the ESC image already on the CSP
 -->
    <power>on</power>
    <ip>172.20.117.40</ip>
```

```
<!-- add the ip for display in the CSP web/console interfaces -->
    <vnc_password>password1</vnc_password>
    <!-- to secure the VNC console session -->
    <vnics>
     <!-- This interface aligns with eth0 in the user-data file -->
      <vnic>
       <nic>0</nic>
       <vlan>1</vlan>
       <tagged>false</tagged>
       <type>access</type>
       <passthrough_mode>none</passthrough_mode>
        <model>virtio</model>
       <network_name>VAR_NETWORK0_NAME</network_name>
      </vnic>
      <!-- This interface aligns with eth1 in the user-data file -->
      <!-- If not using 2 interfaces, this vnic block can be removed -->
      <vnic>
       <nic>1</nic>
        <vlan>1</vlan>
       <tagged>false</tagged>
       <type>access</type>
       <passthrough_mode>none</passthrough_mode>
        <model>virtio</model>
       <network_name>VAR_NETWORK1_NAME</network_name>
      </vnic>
    </vnics>
   <disk_type>ide</disk_type>
    <day0_filename>user-data-esc</day0_filename> <!-- this name MUST match the name of
the file that was copied to the CSP -->
   <day0-dest-filename>user-data</day0-dest-filename> <!-- mandatory value -->
   <day0-volume-id>cidata</day0-volume-id> <!-- mandatory value -->
  </service>
</services>
```
### ステップ **3** 設定の送信

(ConfD 付属の) Netconf コンソールを使用して、CSP ノードで ESC を展開します。

\$ netconf-console --port=2022 --host=<CSP\_IP\_ADDRESS> --user=<CSP\_ADMIN\_USERNAME> --password=<CSP\_ADMIN\_PASSWORD> --edit-config=deployESC-HA-1.xml

```
$ netconf-console --port=2022 --host=<CSP_IP_ADDRESS> --user=<CSP_ADMIN_USERNAME>
--password=<CSP_ADMIN_PASSWORD> --edit-config=deployESC-HA-2.xml
```
### ステップ **4 VIM** コネクタの設定

ESC が起動したら、VIM コネクタを設定します。

CSP に ESC をインストールする場合、デフォルトでは VIM コネクタは追加されません。VNF を管理するには、VIM コネクタを作成する必要があります。

### ステップ **5 VIM** コネクタの追加

インストール後のVIMコネクタの設定、およびVIMコネクタの管理の詳細については、『*Cisco Elastic Services Controller User Guide*』の「Managing VIM Connectors」を参照してください。

## <span id="page-10-0"></span>**CSP 2100** のサンプルファイルで使用される変数リスト

ユーザデータファイルを作成する場合や ESC を設定する場合、サンプルファイルで使用され ている次の変数リストの値を準備する必要があります。

### 表 **<sup>1</sup> :** 変数リスト

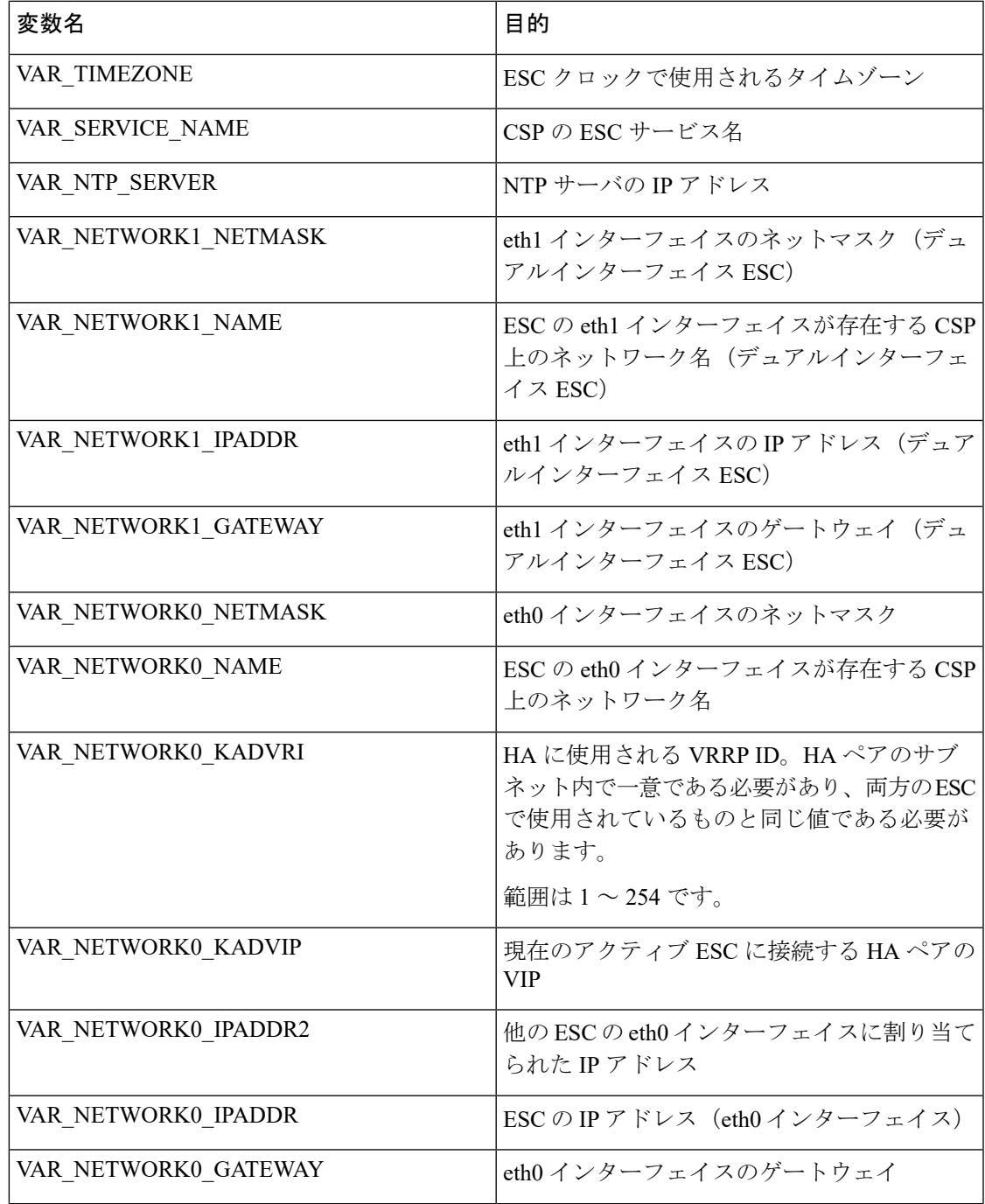

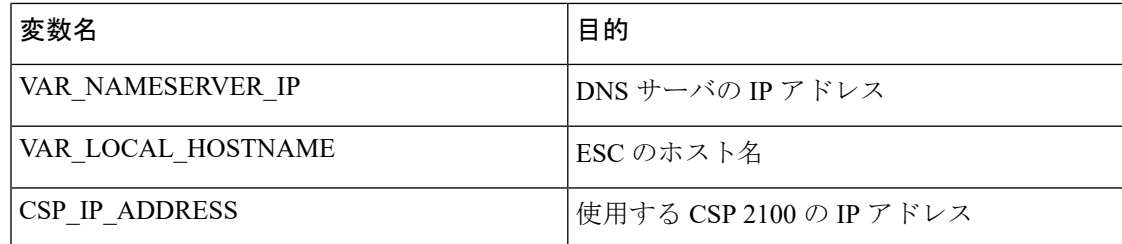